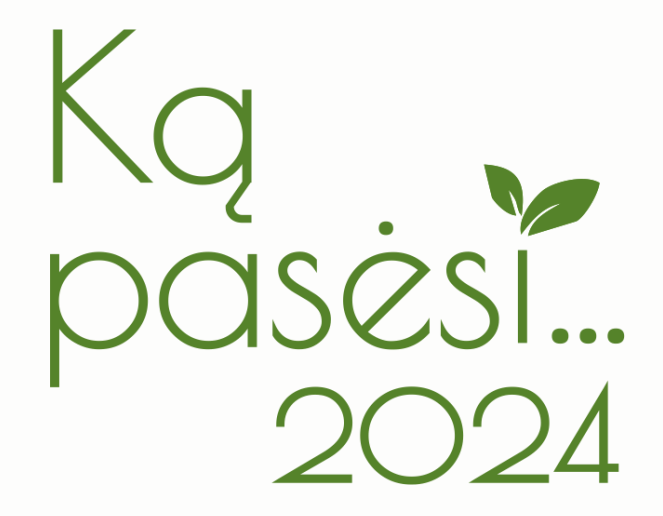

### **INTERNATIONAL AGRICULTURAL EXHIBITION**

March 21 – 23, 9 a.m.–5 p.m.

Agriculture Academy of Vytautas Magnus University Universiteto str. 10B, Akademija, Kaunas distr.

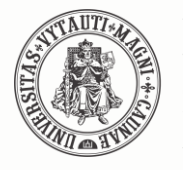

VYTAUTO DIDŽIOJO **UNIVERSITETO** ŽEMĖS ŪKIO **AKADEMIJA** 

Organizer **Lead sponsor** 

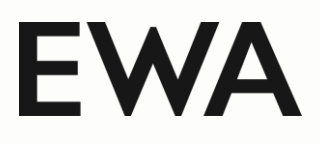

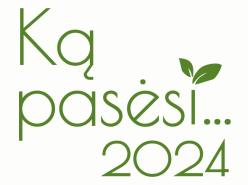

#### **The Theme of Exhibition**

agricultural technics

crop processing and storage equipment

plant growing, gardening, horticulture

products and equipment for livestock, poultry and pisciculture

forestry and municipal technics

construction, water management, heat management and pest prevention

gardening equipment

spare parts, tires, lubricants, tanks, tools, work clothes

digital technologies for agriculture

agricultural science, consulting services, specialized publications

insurance and other financial services for agriculture

SUVs and special vehicles for agriculture

other

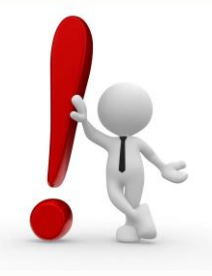

Registration of participants will take place until February 23, 2024.

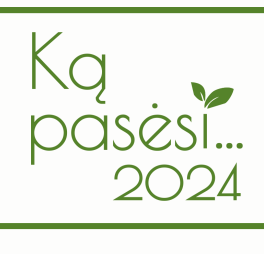

# ExpoAcademia

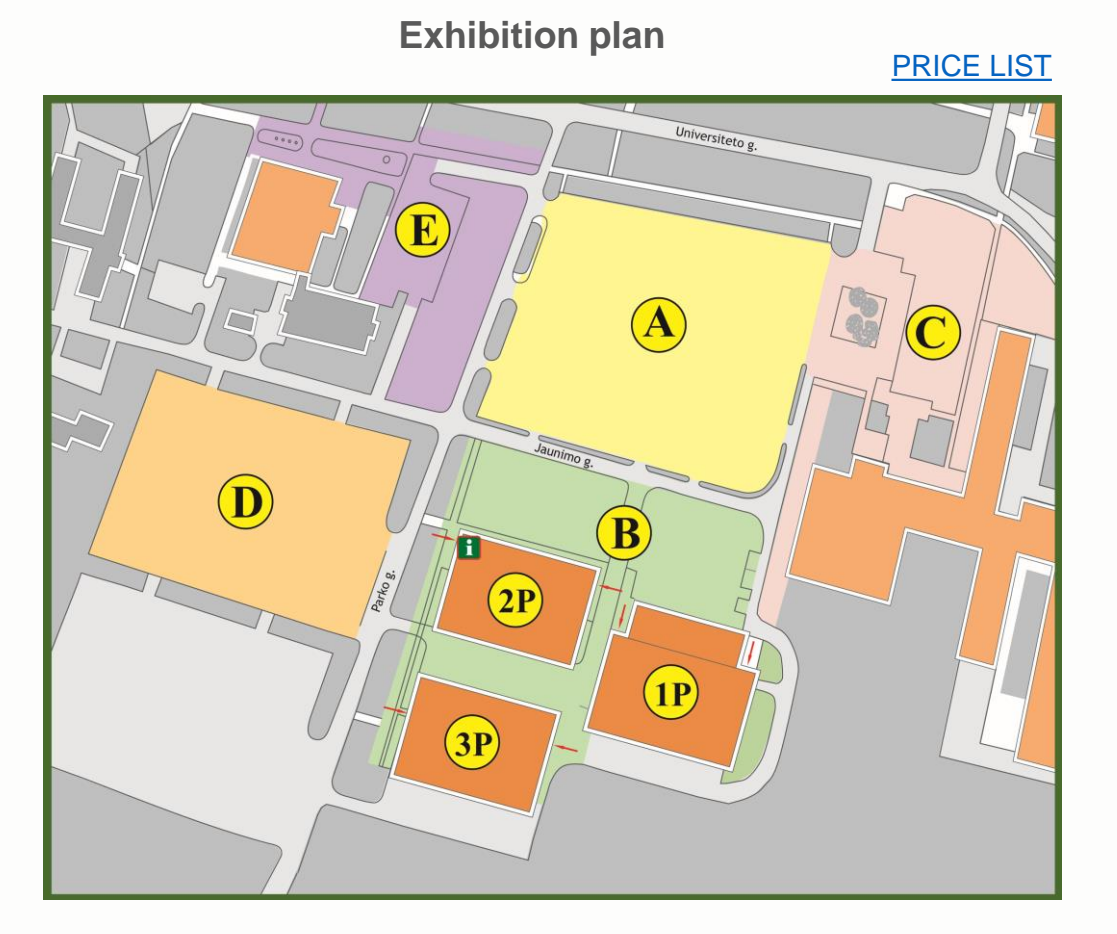

A, B, C, D, E sectors– outdoor exposures. 1P, 2P, 3P sectors – indoor exposures.

#### **Minimum orderable area :**

- Outdoor  $-9$  m<sup>2</sup> (B, C, E sectors)
- Indoor 6  $m^2$  (2P and 3P sectors)

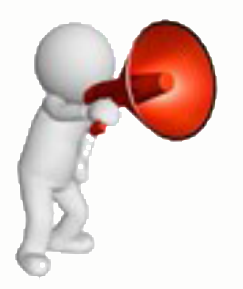

To arrange a specific exposure location contact us:

eugenija.vasyliene@vdu.lt

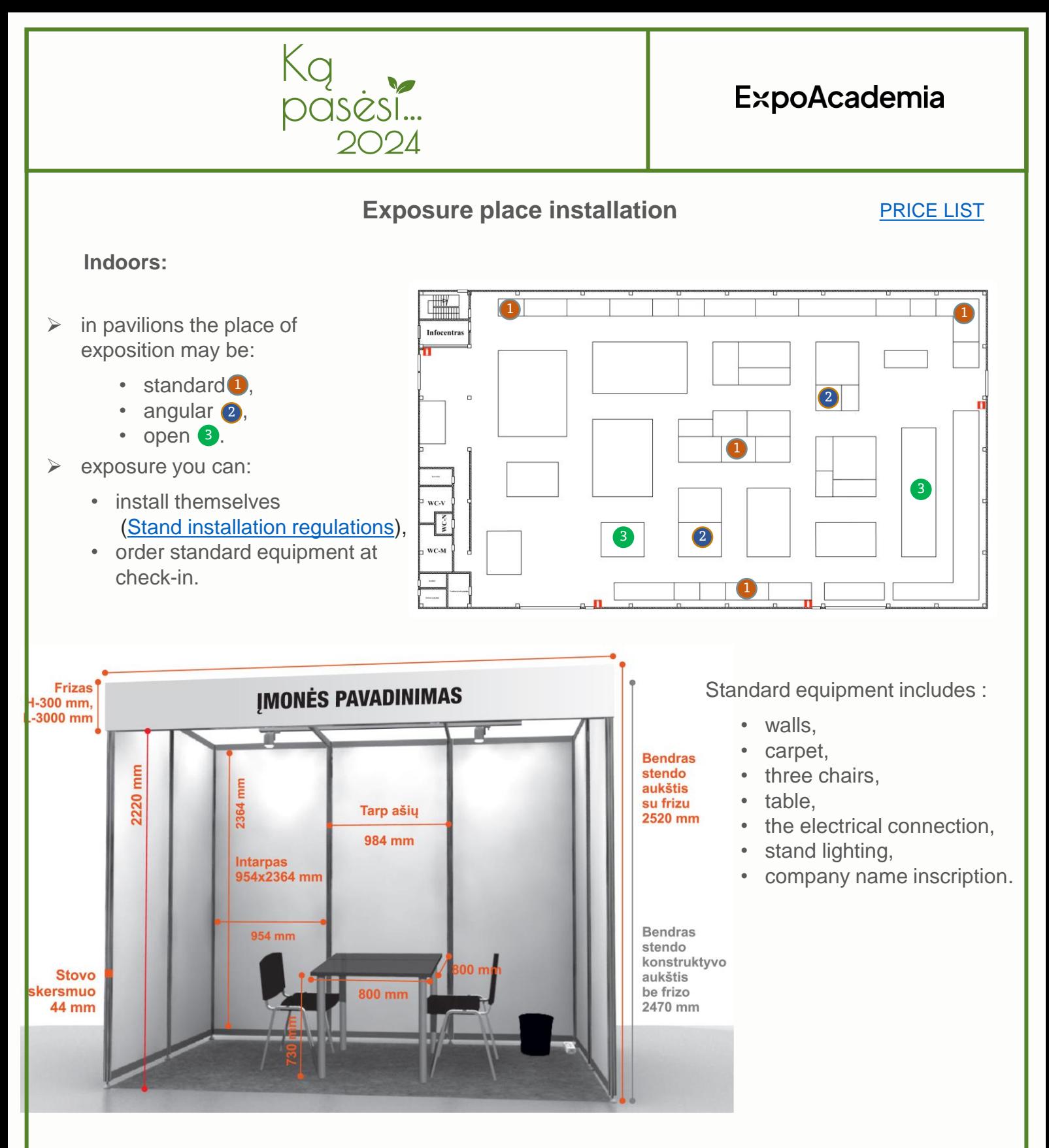

Outdoors:

- $\triangleright$  the exposition needs to be set up yourself,
- $\triangleright$  the exposure area may be on asphalt, rubble or meadow.

Both indoor and outdoor exposure is available as an option:

- order electrical input (outdoor, the electric input shall be not further than 20 m from the place of exposure),
- rent chairs and tables,
- to unload the exhibits order a lift and / or crane with spec. staff services.

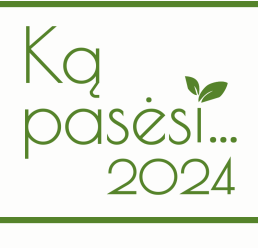

# **ExpoAcademia**

#### **We also offer**

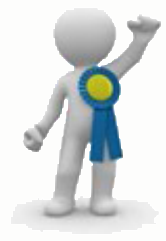

Participate in the exhibit competition:

- $\checkmark$  read [the regulations of the exhibit competition,](https://expoacademia.lt/pictures/CMS_kiti_failai/Parodos%20eksponatu%20konkurso%20nuostatai%20KP2024_EN.pdf)
- $\checkmark$  fill in and submit [an application](https://expoacademia.lt/pictures/CMS_kiti_failai/Parodos eksponat%C5%B3 konkurso parai%C5%A1k%C4%85 KP2024_EN.docx) to participate in the exhibit competition.

### **Registration of Participants**

- 1. Deal with the organizers the location of the stand at the exhibition.
- 2. Get acquainted with the [rules of participation](https://expoacademia.lt/pictures/CMS_kiti_failai/Dalyvavimo%20parodoje%20taisykle%CC%87s%202022%2011_EN.pdf) in the exhibition.
- 3. Register for the exhibition online at [https://expoacademia.lt/lt-ka](https://expoacademia.lt/lt-ka-pasesi-dalyviams?ln=en)[pasesi-dalyviams?ln=en](https://expoacademia.lt/lt-ka-pasesi-dalyviams?ln=en)
- 4. After receiving confirmation of the registration, log in to the Participants' self-service system ("Login" button).
- 5. With help of the Application Wizard, go through all 11 steps.
- 6. In the last step, click the "Apply" button. The message "Your application has been formed and submitted!" will appear on the screen.
- 7. Do not forget to download the contract, sign it with an electronic signature and send it to the exhibition organizers.

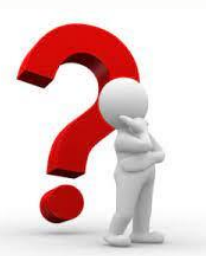

**Have questions? Contact us**

eugenija.vasyliene@vdu.lt vspc.zua@vdu.lt

### **See you at the Exhibition!**

**Organizers** 

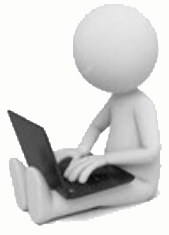